# Guida dettagliata per Multiparty Licensing (PMP e SMP) su Cisco Meeting Server  $\overline{a}$

### Sommario

Introduzione **Prerequisiti Requisiti** Componenti usati Premesse **Configurazione** 1. Impostare le origini LDAP 2. Creare profili utente e associarli alle origini LDAP **Verifica** Risoluzione dei problemi

### Introduzione

In questo documento viene descritto come assegnare una licenza Personal Multiparty Plus (PMP+) o una licenza Shared Multiparty Plus (SMP+) agli utenti CMS.

# **Prerequisiti**

CMS (Cisco Meeting Server) supporta ora le licenze multiparte, simili al modello di licenza multiparte introdotto inizialmente su Cisco Conductor e Cisco Telepresence Server. Le licenze multiparte possono essere per utente (licenza PMP+) o condivise (licenza SMP+). Per garantire la corretta implementazione delle licenze, è necessario eseguire una serie di operazioni.

#### **Requisiti**

Cisco raccomanda la conoscenza dei seguenti argomenti:

- $\cdot$  CMS
- Applicazione client API o familiarità con la codifica API REST
- Licenze PMP e SMP

#### Componenti usati

Il documento può essere consultato per tutte le versioni software o hardware.

Le licenze multiparte possono essere assegnate solo su CMS tramite la configurazione API (Application Program Interface). Pertanto, per distribuire licenze multiparte, è necessario disporre di:

 $\cdot$  CMS

- Licenza Callbridge (nota anche come chiave di versione CMS)
- Una o più licenze PMP e/o SMP
- Accesso alle credenziali dell'API CMS
- Strumento POGGIAPOLSI

Le informazioni discusse in questo documento fanno riferimento a dispositivi usati in uno specifico ambiente di emulazione. Su tutti i dispositivi menzionati nel documento la configurazione è stata ripristinata ai valori predefiniti. Se la rete è operativa, valutare attentamente eventuali conseguenze derivanti dall'uso dei comandi.

### Premesse

Nota: Questo documento descrive i passaggi di configurazione utilizzando il client Postman REST. Notare che i comandi API appropriati possono essere applicati tramite qualsiasi altro strumento API REST di propria scelta.

In questo articolo verranno modificati i seguenti parametri:

- userProfile: definisce se a un utente è assegnata una licenza PMP (attributo hasLicense).
- IdapServers, IdapMappings, IdapSources (facoltativo, utilizzato in questo esempio) per assegnare una licenza PMP a un sottoinsieme di utenti, è necessario definire almeno uno di essi
- **profili di sistema** (facoltativo) da utilizzare se PMP è assegnato a tutti gli utenti a livello globale
- Impostazioni tenant (facoltative) da utilizzare se la licenza PMP è assegnata per tenant

### **Configurazione**

Le licenze PMP vengono assegnate per utente, ma in CMS non è possibile modificare gli attributi dei singoli utenti. L'assegnazione della licenza si basa su un attributo userProfile. Impossibile associare userProfile a singoli utenti. È invece possibile associare userProfile:

- a livello globale: associazione di userProfile a /api/v1/system/profiles
- per tenant: associazione di userProfile a /api/v1/tenants/<tenantID>
- per IdapSource: associazione di userProfile a /api/v1/IdapSources/<IdapSourceID> per questo passaggio, è necessario verificare che LDAP sia configurato solo tramite API e che sia completamente configurato, includendo almeno un ldapServer, almeno un ldapMapping e almeno un ldapSource

Qualsiasi riunione che non può essere collegata a un particolare utente a cui è stata assegnata una licenza PMP utilizzerà invece una licenza SMP per impostazione predefinita. Il tipo di licenza SMP non richiede alcuna assegnazione.

Una volta deciso di implementare il protocollo LDAP tramite API, sarà necessario rimuovere le configurazioni LDAP dalla GUI Web di CMS.

#### 1. Impostare le origini LDAP

Le impostazioni LDAP nell'API sono suddivise in tre parti: Server LDAP, mapping LDAP e origini

LDAP. Tutti questi server sono obbligatori.

L'origine LDAP è l'origine effettiva degli utenti. È necessario definire un server LDAP e un mapping LDAP per origine. Diverse origini possono condividere lo stesso server LDAP e/o la mappatura LDAP.

Passaggio 1. Accedere a CMS e selezionare Configurazione > Active Directory.

- Elimina le impostazioni nella pagina Web. Clicca su Invia e sincronizza
- Verificare che non vi siano più utenti presenti in Stato > Utenti

Passaggio 2. Creare il server LDAP.

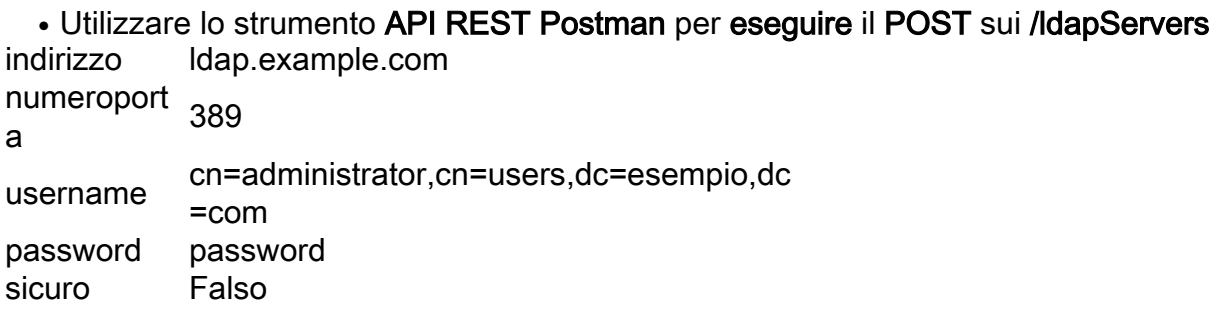

• Prendere nota dell'ID del server LDAP nell'intestazione della risposta Passaggio 3. Creare il mapping LDAP.

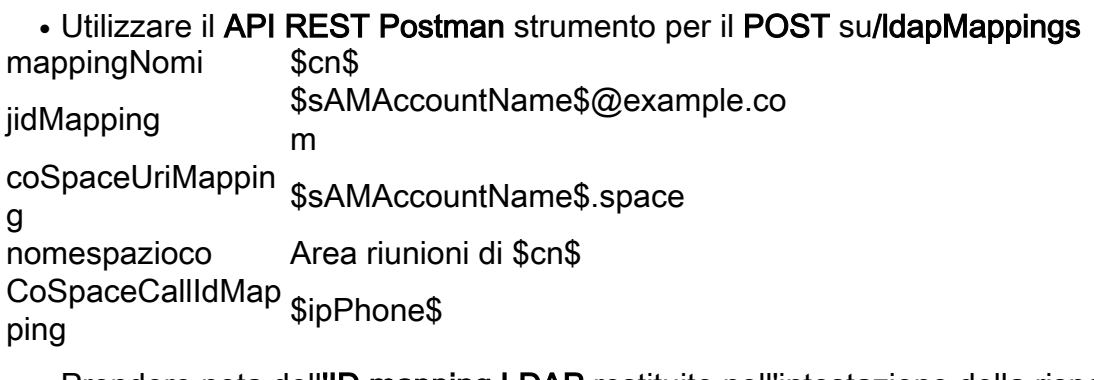

• Prendere nota dell'ID mapping LDAP restituito nell'intestazione della risposta Passaggio 4. Creare origini LDAP.

```
• Utilizzare lo strumento API REST Postman per POST in /ldapSources
```
• Immettere il Filtro come una riga (nell'esempio riportato il Filtro è diviso in tre righe per migliorarne la leggibilità). Prendere nota dell'ID origine Ldap

```
server <LDAPServerID creato nel passaggio 1.2>
mapping <LDAPMappingID creato nel passaggio 1.3>
DNbase dc=esempio,dc=com
Filtro
         (&
              (memberof=cn=SMPusers,ou=Utenti demo, dc=esempio,dc=com)
              (!
                    (memberof=cn=PMPusers,ou=Utenti demo, dc=esempio,dc=com)
               )
         )
```
Questa origine LDAP importa tutti gli utenti che si trovano nel gruppo LDAP SMPUsers, ma che non si trovano nel gruppo PMPusers.

- Utilizzare lo strumento API REST Postman per POST in /ldapSources
- Prendere nota dell'ID origine LDAP

server <LDAPServerID creato nel passaggio 1.2>

mapping <LDAPMappingID creato nel passaggio 1.3>

DNbase dc=esempio,dc=com

Filtro (memberof=cn=PMPusers,ou=Utenti demo, dc=esempio,dc=com)

Questa origine LDAP consente di importare tutti gli utenti inclusi nel gruppo PMPusers.

Passaggio 5. Sincronizzare gli utenti.

• Utilizzare lo strumento API REST Postman per POST su /ldapSyncs ldapSource <1st LDAPSourceID creato nel passaggio 1.4>

• Utilizzare lo strumento API REST Postman per POST su/IdapSyncs ldapSource <2nd LDAPSourceID creato nel passaggio 1.4>

Passaggio 6. Verificare gli utenti.

Èpossibile eseguire GET on /ldapSyncs per elencare gli eventi di sincronizzazione LDAP attualmente in corso e pianificati. Se i Syncs sono già stati eseguiti, i nodi API sarebbero già stati eliminati (questo è il comportamento predefinito e può essere modificato). È possibile controllare un elenco di utenti importati anche tramite l'amministratore Web.

#### 2. Creare profili utente e associarli alle origini LDAP

Passaggio 1. Creare un profilo utente per gli utenti SMP.

• Utilizzare il API REST Postman strumento per POST a /userProfiles haLicenza falso

Passaggio 2. Creare un profilo utente per gli utenti PMP.

• Utilizzare il API REST Postman strumento per POST a /userProfiles haLicenza vero

Passaggio 3. Impostare SMP come predefinito.

Ènecessario aggiornare il profilo globale con il profilo utente SMP.

• Utilizzare lo strumento API REST Postman per PUT su /sistema/profili ProfiloUtent e <ID profilo utente creato al passaggio 2.1>

Passaggio 4. Associare le licenze PMP agli utenti del gruppo PMPusers.

Aggiornare LdapSource per i membri del gruppo AD PMPusers con il profilo utente PMP.

- Utilizzare lo strumento Postman REST API per PUT su /ldapSources/<2nd LDAPSourceID creato nel passaggio 1.4>
- ProfiloUtent <ID profilo utente creato al passaggio 2.2>

• Ripetere l'operazione di sincronizzazione LDAP, come indicato al punto 5

# **Verifica**

La riuscita dell'importazione degli utenti può essere verificata nella pagina CMS Web GUI in Stato > Utenti.

### Risoluzione dei problemi

Al momento non sono disponibili informazioni specifiche per la risoluzione dei problemi di questa configurazione.